[choyce,](http://thomasbellembois.ddns.net/doku.php?id=x:choyce&do=showtag&tag=x%3Achoyce) [compilation,](http://thomasbellembois.ddns.net/doku.php?id=tag:compilation&do=showtag&tag=compilation) [debian](http://thomasbellembois.ddns.net/doku.php?id=tag:debian&do=showtag&tag=debian)

[x:choyce](https://github.com/jrk-/x-choyce) is "A light-weight, Exposé-like window switcher for X (feat. OpenGL)".

There is no package for Debian yet, so you will have to compile it.

## **install the dependencies**

```
aptitude install libxcb-xinerama0-dev libxcb-image0-dev libxcb-icccm4-dev
libxcb-xfixes0-dev libxcb-ewmh-dev libxft2-dev libfreetype6-dev
aptitude install libxcb-damage0-dev libxcb-composite0-dev libxcb-util0-dev
libxcb-keysyms1-dev libxcb-r
aptitude install xcb-util xcb-proto
```
## **retrieve the source and compile**

```
# get the package
cd /usr/local/src
wget https://github.com/jrk-/x-choyce/archive/master.zip
unzip master.zip
cd master
make
# install it... or use checkinstall
make install
```
## **openbox integration**

To autostart x:choyce with openbox just append this to your ~/.config/openbox/autostart

```
# running x:choyce to activcate it with the control+tab keys instead of the
default super+tab
x:choyce --mod control --action Tab &
```
To enable the Exposé mode with a screen corner install the xautomation and brightside packages, run the **brightside-properties** command to configure it.

Create a new custom action with the command **xte "keydown Control\_L" "keydown Tab"** "keyup Tab" "keyup Control L". I use the control and tab keys (look at my autostart file under).

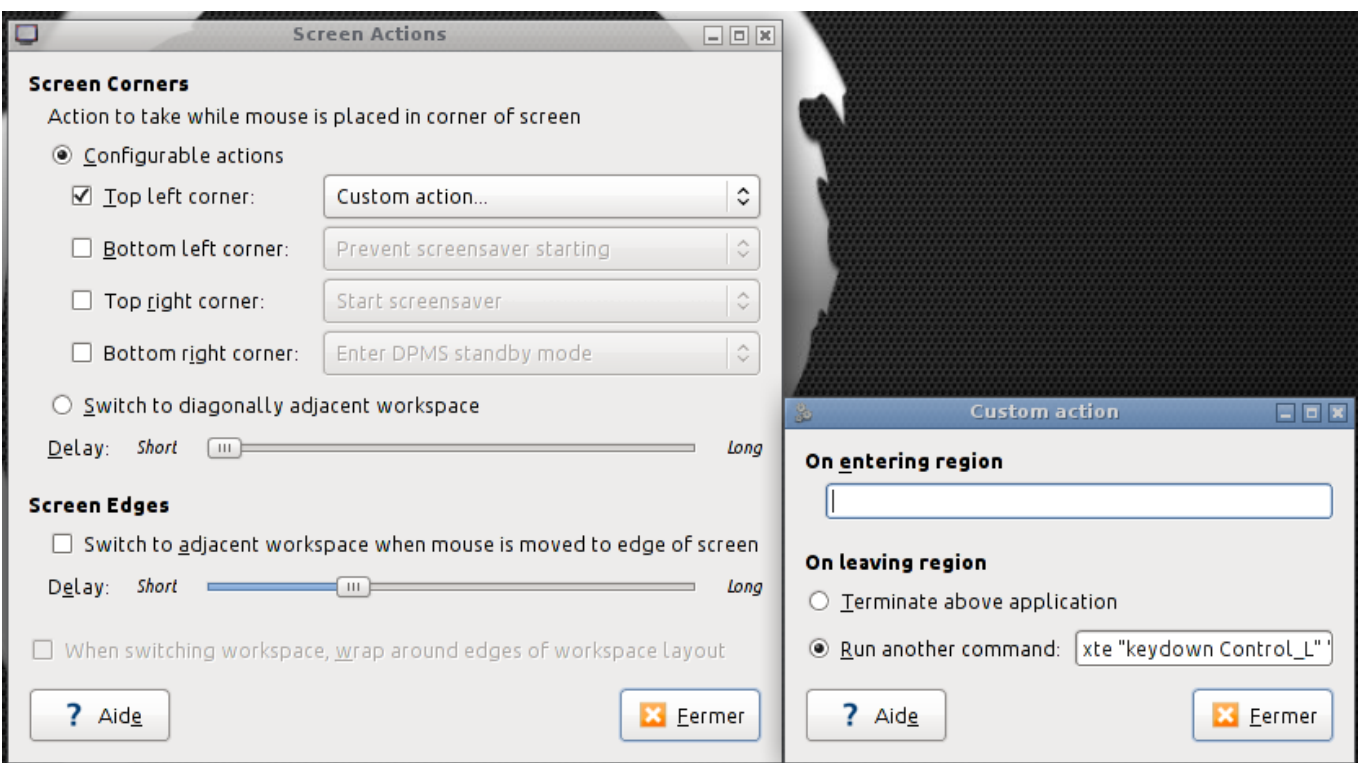

## From:

<http://thomasbellembois.ddns.net/> - **Thomas Bellembois**

Permanent link: **<http://thomasbellembois.ddns.net/doku.php?id=xchoyce>**

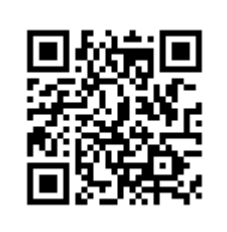

Last update: **2015/05/28 23:03**